### Microsoft

# Microsoft Teams: Envisioning Workshop

# Alexandru Zgripcea

Cloud Delivery Specialist Softline CEE

- 10 years experience in IT
- Evolved through several positions from Helpdesk, Support and Implementation Engineer
- Experienced in Hardware, VDI, Office 365, Windows Server, Active Directory, DNS, Azure, Backup, WSUS, SCCM, SCOM
- Microsoft Certifications MCSE, MCSA, MCP
- Ask me about Windows 10, Office 365, Azure, Windows Server, SCCM, WSUS, MDT
- <u>https://www.linkedin.com/in/alexandru-zgripcea-8a3364134/</u>

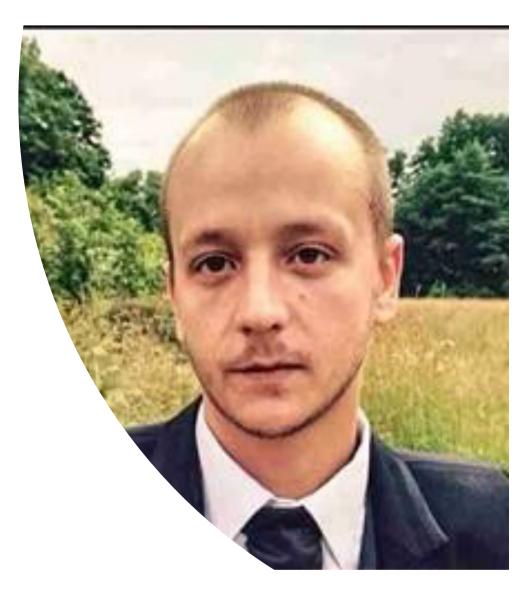

Cloud | Security | Big Data | Mobility

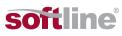

### Agenda Introduction to Microsoft Teams How can you, as a teacher, collaborate with your colleagues and administrative staff How to interact with students and how to group them in classes How to take exams and tests in Microsoft Teams, using Microsoft Forms. Security in Microsoft Teams How to keep students' interest high for communication and collaboration in Microsoft Teams

- How to ensure distance learning
- How to stay permanently connected with your colleagues, students and university collaborators, even external ones.
- How to create deadline tasks to assign to your students or colleagues.

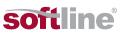

# Introduction to Microsoft Teams

**Microsoft Teams** is a collaboration application that helps your team get organized and to have conversations, all in one place. Let's take a look at the side left of the Teams application.

- **Teams** Find channels that interest you or create your own channel. On channels, you can organize meetings on the spot, have conversations, and share files.
- **Meetings** See everything you've scheduled for a specific day or week. Or schedule an appointment. This calendar synchronizes with the Outlook calendar.
- **Calls** In some cases, if your organization has this set up, you can call anyone in Teams even if they don't use it.
- Activity Keep up to date with all unread messages, @ mentions, replies, and more.

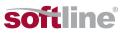

### Limitations

### **Teams and channels**

- Number of teams a user can create
- Number of members in a Private channel
- Number of channels per team
- Number of owners per team
- Number of members in a team

### Messaging Chat

- Number of people in a private chat
  Number of people in a video or audio call from chat
  20
- Number of file attachments

### **Channel names**

Channel names can't contain the following characters or words.

Characters

~ # % & \* { } + / \: < > ? | ' ",.

250

100

10,000

- Characters in these ranges
   **0 to 1**
- Words

0 to 1F and 80 to 9F

Subject to a 250 object limit

200 (includes deleted channels)<sup>3</sup>

forms, CON, CONIN\$, CONOUT\$, PRN, AUX, NUL, COM1 to COM9, LPT1 to LPT9, desktop.ini, \_vti\_

Cloud | Security | Big Data | Mobility

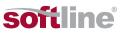

### Limitations

### **Meetings and calls**

| Number of people in a meeting (can chat and call in)                                                     | 300     |
|----------------------------------------------------------------------------------------------------|---------|
| Number of people in a video or audio call from chat                                                      | 20      |
| Max PowerPoint File Size                                                                                 | 2 GB    |
| Teams keeps meeting recordings that don't get uploaded to Microsoft Stream, available for local download | 20 days |

### **Teams live events**

| Audience size                                                                | 10,000 attendees |
|------------------------------------------------------------------------------|------------------|
| Duration of event                                                            | 4 hours          |
| Concurrent live events running in a Microsoft 365 or Office 365 organization | 15               |

### **Class teams**

| Number of members in a team                                       | 10,000 |
|-------------------------------------------------------------------|--------|
| Number of members to use Assignments in a class team              | 200    |
| Number of members to use a OneNote Class Notebook in a class team | 200    |

Cloud | Security | Big Data | Mobility

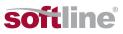

How can you, as a teacher, collaborate with your colleagues and administrative staff &

How to interact with students and how to group them in classes

When you need quick access to apps, documents, and files, Microsoft Teams helps you stay focused and organized in one central place. Add tabs for favorite tools and important files, collaborate realtime on documents, and store or share them easily with SharePoint integration into Teams.

When you create a new team in Microsoft Teams, you'll be asked to select from one of four teams. Learn more in the table below about which team meets your teaching and learning goals.

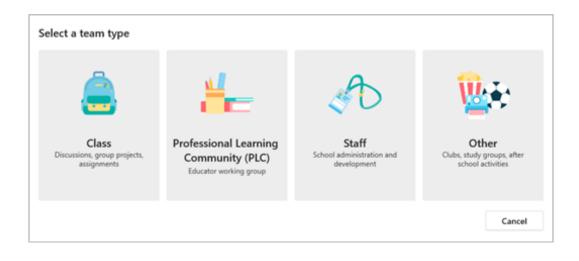

Cloud | Security | Big Data | Mobility

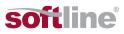

### Class

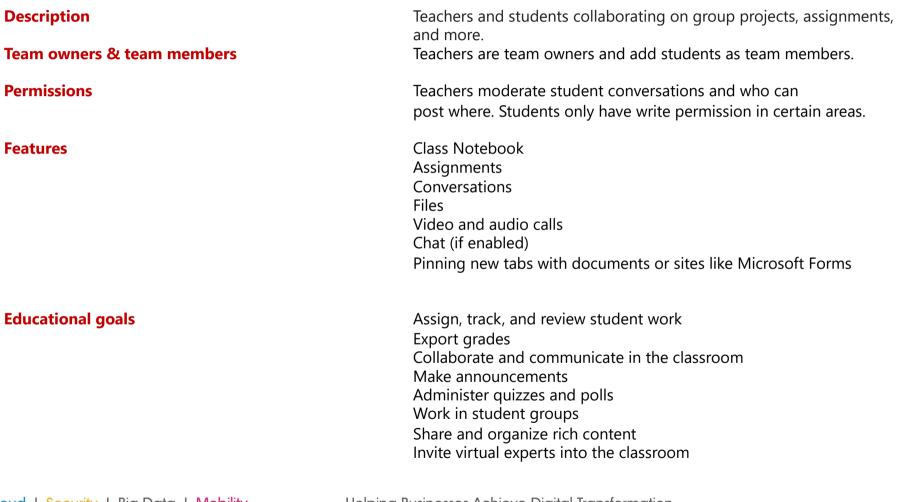

Class Discussions, group projects, assignments

Cloud | Security | Big Data | Mobility Helping Busi

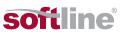

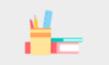

### **Professional Learning Community (PLC)**

| Description<br>Team owners & team members | Educators collaborating within a professional learning<br>community. <b>Examples:</b> academic department, grade band, or group<br>working on a shared goal.<br>Educators form the team and other educators join the team. | Professional Learning<br>Community (PLC)<br>Educator working group |
|-------------------------------------------|----------------------------------------------------------------------------------------------------|--------------------------------------------------------------------|
| Permissions                               | Educators share equal read-write permissions.                                                                                                    |                                                                    |
| Features                                  | OneNote notebook<br>Conversations<br>Files<br>Meetings<br>Video and audio calls<br>Chat (if enabled)<br>Pinning new tabs with documents or sites                                                                           |                                                                    |
| Educational goals                         | Collaborate in professional learning communities<br>Communicate<br>Make announcements<br>Share work<br>Organize virtual or face-to-face meetings<br>Work in smaller groups<br>Share and organize content                   |                                                                    |

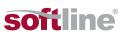

## Staff

| Description                | Staff leaders and staff members collaborating on school administration and development.                                                                                                    | School adm<br>deve |
|----------------------------|----------------------------------------------------------------------------------------------------|--------------------|
| Team owners & team members | Staff leaders are team owners and add staff members as team members.                                                                                                    |                    |
| Permissions                | Staff leaders control posting settings. Staff members only have write permission in certain areas.                                                                                                    |                    |
| Features                   | Staff Notebook<br>Conversations<br>Files<br>Meetings<br>Video and audio calls<br>Chat (if enabled)<br>Pinning new tabs with documents or sites                                                                      |                    |
| Educational goals          | Oversee professional development, staff, and administrative goals<br>Communicate<br>Make announcements<br>Share content and progress reports<br>Work in smaller groups<br>Organize virtual or face-to-face meetings |                    |

Cloud | Security | Big Data | Mobility

Helping Businesses Achieve Digital Transformation

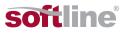

Staff School administration and development

### Other

| Description                | Students and school employees collaborating in interest groups and clubs.                                                                                   | (<br>Clubs, stu<br>scho |
|----------------------------|----------------------------------------------------------------------------------------------------|-------------------------|
| Team owners & team members | Any combination of students and school staff can form a team and add members.                                                                               |                         |
| Permissions                | Team members share equal read-write permissions unless the team owner(s) alter the settings.                                                                |                         |
| Features                   | OneNote notebook<br>Conversations<br>Files<br>Meetings<br>Video and audio calls<br>Chat (if enabled)<br>Pinning new tabs with documents or sites            |                         |
| Educational goals          | Collaborate and communicate with team members<br>Make announcements<br>Share content<br>Organize virtual or face-to-face meetings<br>Work in smaller groups |                         |

<u></u>

Other Clubs, study groups, after school activities

Cloud | Security | Big Data | Mobility

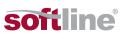

# Demo

# How to take exams and tests in Microsoft Teams, using Microsoft Forms.

### Microsoft Forms

- A simple app for creating
- surveys, quizzes, and polls.

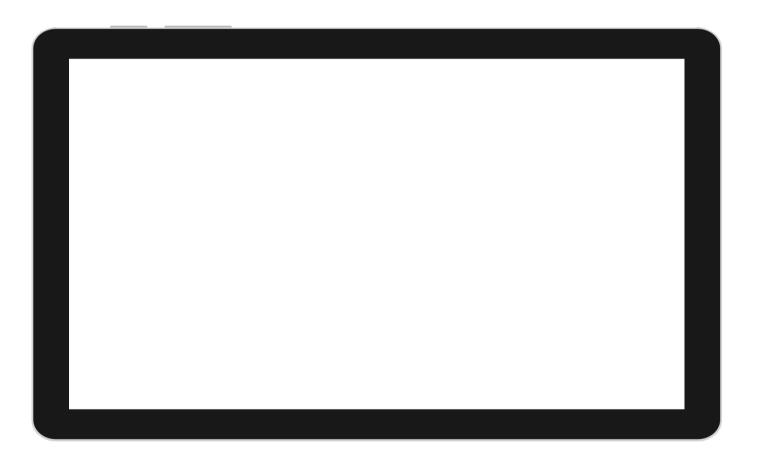

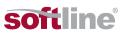

# Create and send forms in minutes

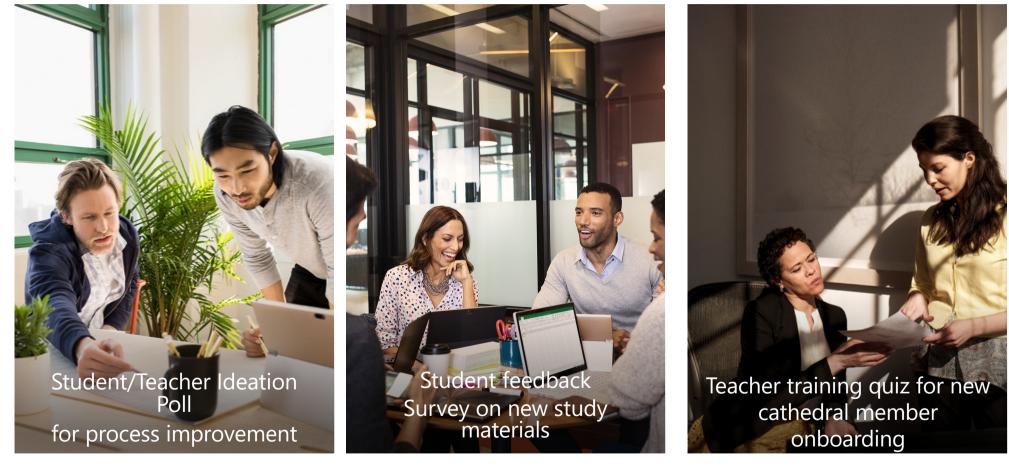

Cloud | Security | Big Data | Mobility

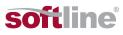

# Forms value for Education

 Microsoft Forms is a simple app for creating surveys, quizzes, and polls - collect student/teacher feedback, quiz your students, and get an audience pulse in minutes.

| <br>Forms | Preview     Theme     Share     ""                 |
|-----------|----------------------------------------------------|
|           | Questions                                          |
|           | Contoso Customer Feedback St                       |
|           | 📇 😹 💻 🦢                                            |
|           | 1. Overall, I had a great experience with Contoso. |
|           | Strongly agree 🛛 🚰 🔂                               |
|           | C Agree                                            |
|           | Neither agree nor disagree                         |
|           | O Disagree                                         |
|           | O Strongly disagree                                |
|           |                                                    |
|           | 2. Rate the following for Contoso:                 |
|           | Excellent Very Good Good                           |

#### Create and send forms in minutes

Microsoft Forms is simple and easy to use and looks great on any web browser or device. Preset themes and question branching make surveys, polls, and quizzes look great without a lot of work.

| orms |                                                                                                    | ক Preview 🛞 Theme Share |      |
|------|----------------------------------------------------------------------------------------------------|-------------------------|------|
|      | Questions                                                                                                    | Responses 🚳             | aved |
|      | View results                                                                                                    | 🗴 🗒 Open in Escel       |      |
|      | Overall, I had a great experience with Contose     Monocheda     Storagly agree 1     Agree 1     Nether agree nor disagree 2 |                         |      |
|      | Strongly disagnee 1                                                                                                    |                         |      |
|      | <ol> <li>Rate the following for Contoso:<br/><u>More Details</u></li> </ol>                                                   |                         |      |
|      | Excellent Very Good Good Fair Poor                                                                                            |                         |      |
|      | Shop environment                                                                                                    |                         |      |
|      | Product categories                                                                                                    |                         |      |
|      | Staff assistance                                                                                                    |                         |      |

#### Make better decisions with data

Microsoft Forms allows you to gather business insights in real time with automatic charts and easy filtering. Exporting to Excel for even more in-depth analysis takes just one click.

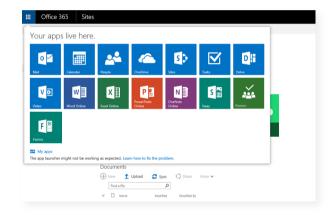

#### Integrated with Office 365

Microsoft Forms is part of Office 365 and has the security and compliance you expect. Forms can be used within applications you know and love, such as Excel, SharePoint, Teams and Sway.

Cloud | Security | Big Data | Mobility

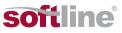

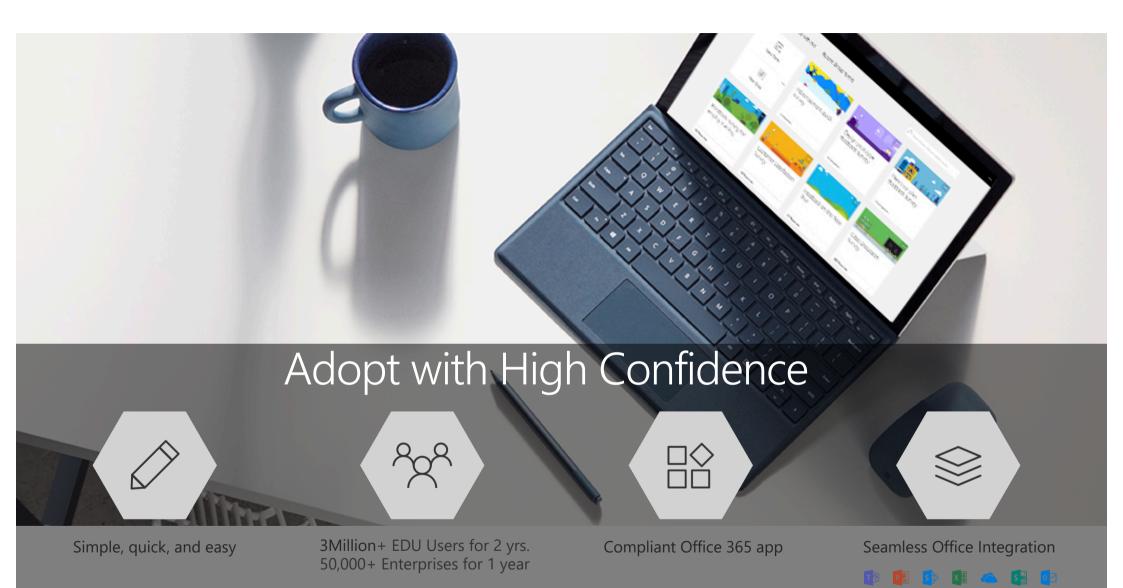

### End to End Scenario with Best Experience

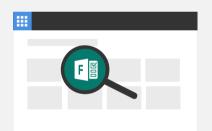

Start from familiar places

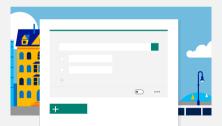

Create in a few minutes

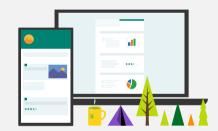

Fill out anytime, anywhere

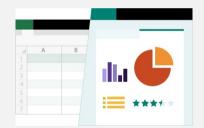

Simple, powerful analysis

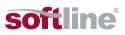

### Architecture

- An Office web app with Web front-end & SQL Azure as back-end
- Forms data is either stores in user or group containers
- Data centers in USA and Europe (for European tenants)

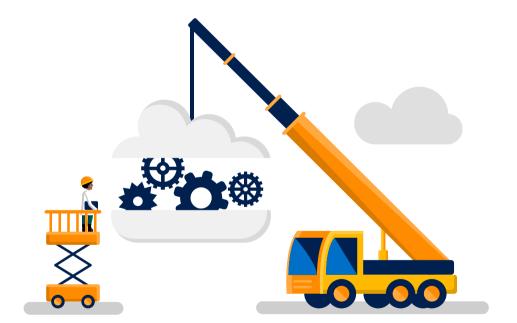

Cloud | Security | Big Data | Mobility

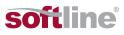

### **Existing features**

- Browser-based (forms.office.com)
- Responsive web design
- Preview form on desktop and mobile
- 16 Themes
- Add a photo from the web, OneDrive for Business, or your device as a theme

- Basic question types (multiple choice, text box, ratings, dates)
- Add images to questions
- Suggest response options
- Shuffle options
- Require answers
- Restrict answers to numerical values
- Question branching

- Co-author Forms
- Share Forms via link or QR code
- Export results to Excel
- Embed Forms
- Duplicate Forms
- Real-time results
- Automatic charts and time to complete
- Filter by respondent

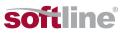

### **Special call outs**

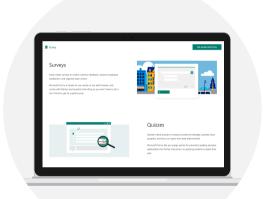

Microsoft Forms is an easy solution for basic data collection via surveys, quizzes and polls for information workers.

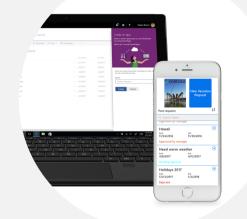

PowerApps and SharePoint list are new tools to create custom forms for more heavy-duty needs for power users.

Cloud | Security | Big Data | Mobility

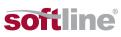

## Difference between form and quiz

- A form can be used to collect feedback, conduct surveys, accept signups, peer collaboration, and lots more.
- A quiz can be used to assess student learning, provide instant results and feedback, conduct a quiz and more.

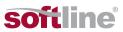

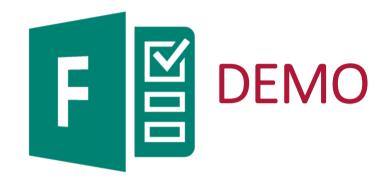

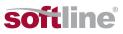

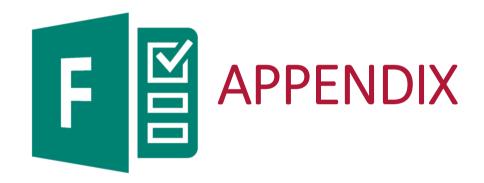

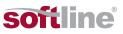

### **Microsoft Forms Integrations**

Microsoft Forms is integrated with the Office family, including Sway, OneNote, Outlook, Excel, Teams, SharePoint and PowerPoint. Making it easy to collect information and collaborate with your favorite Office apps.

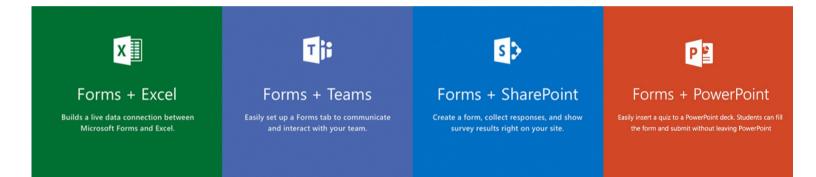

### More integrations

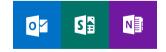

Cloud | Security | Big Data | Mobility

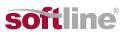

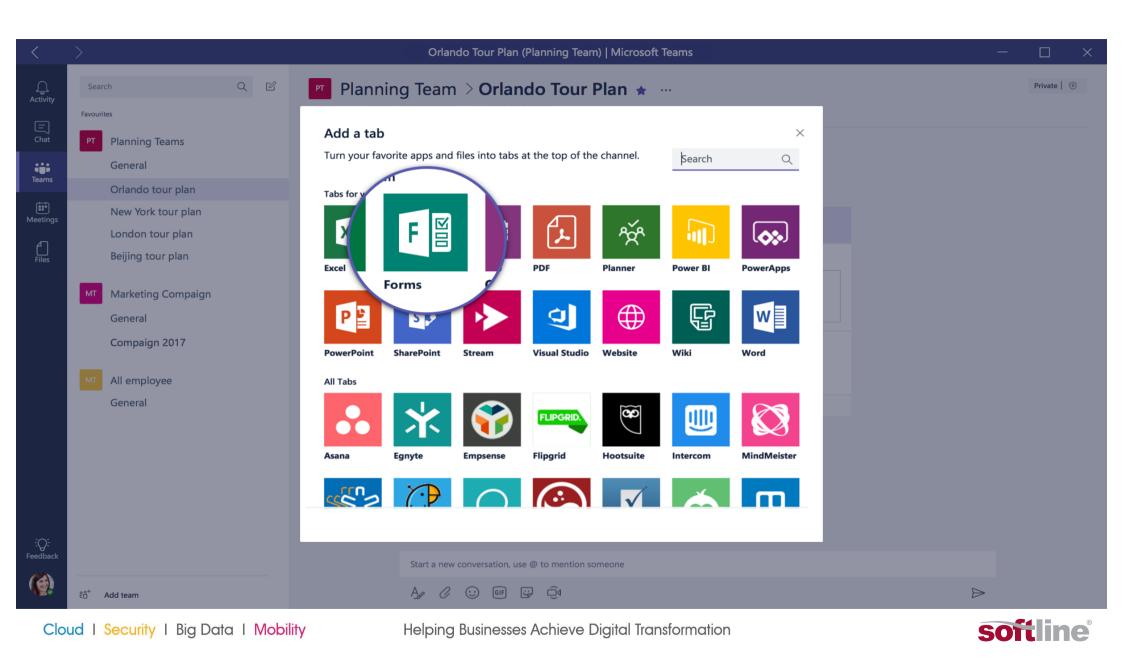

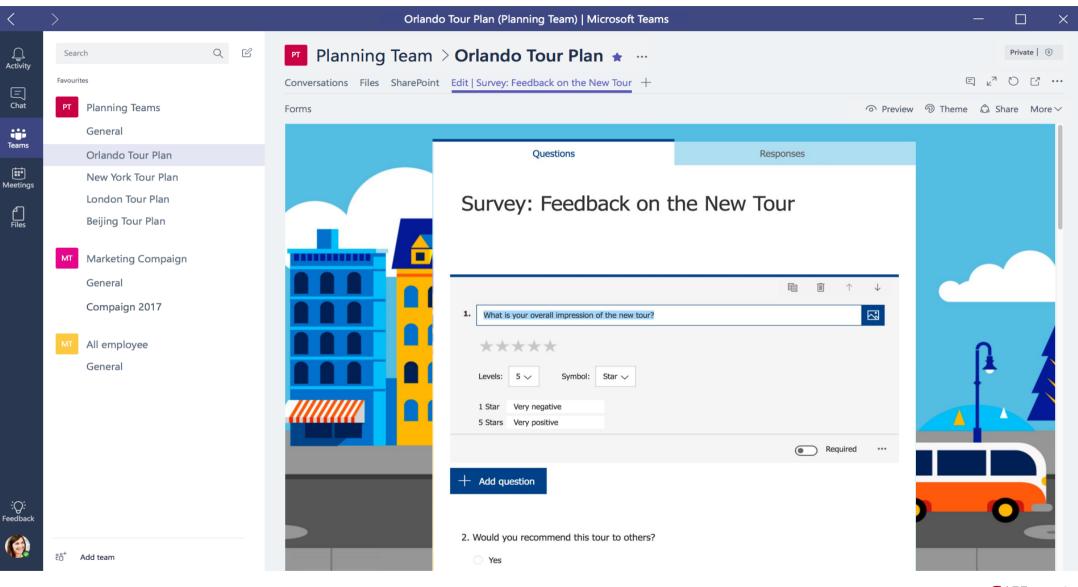

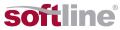

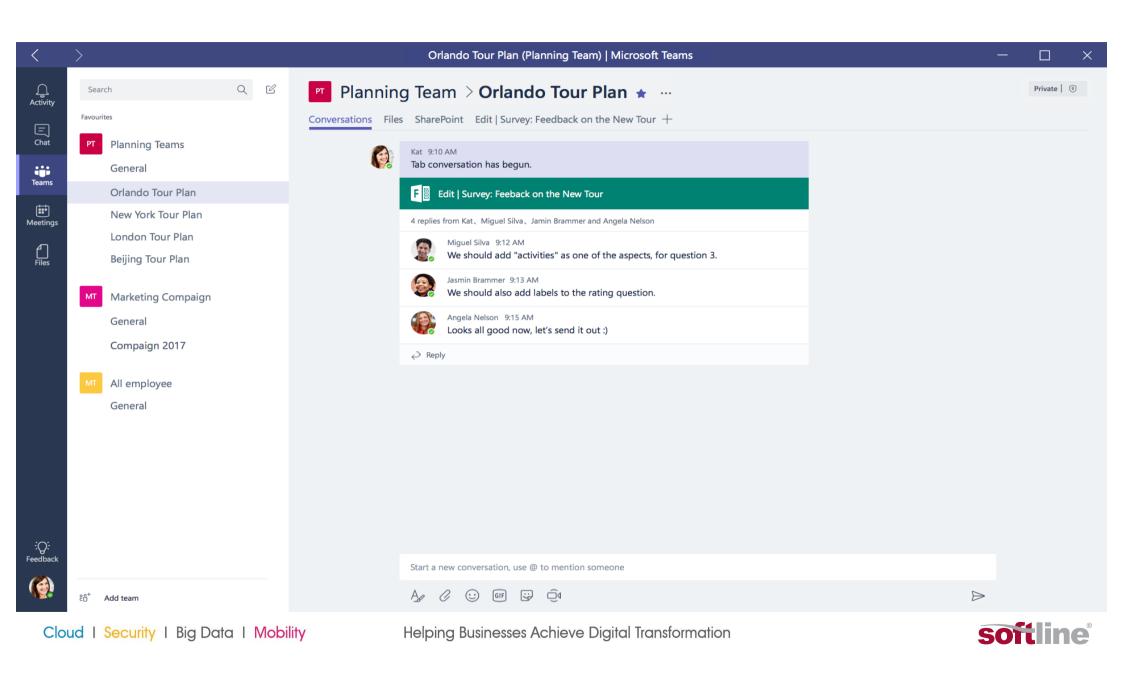

| Office                            | 365          | Out     | tlook      |          |         |          |        |              |     |     |   |       |                           | Micro      | osoft |    |    |   |   |    |      |  | 1 | ø | ? | ۲ |  |
|-----------------------------------|--------------|---------|------------|----------|---------|----------|--------|--------------|-----|-----|---|-------|---------------------------|------------|-------|----|----|---|---|----|------|--|---|---|---|---|--|
| 🗹 Send                            | 0 A          | ttach   | Discard    |          |         |          |        |              |     |     |   |       |                           |            |       |    |    |   |   |    |      |  |   |   |   |   |  |
| То                                | Christ       | in Lee  |            | x        |         |          |        |              |     |     |   |       |                           |            |       |    |    |   |   |    |      |  |   |   |   |   |  |
| Cc                                |              |         |            |          |         |          |        |              |     |     |   |       |                           |            |       |    |    |   |   |    |      |  |   |   |   |   |  |
| Survey: Feedba                    | ck on the Ne | w Tour  |            |          |         |          |        |              |     |     |   |       |                           |            |       |    |    |   |   |    |      |  |   |   |   |   |  |
| Hello,                            |              |         |            |          |         |          |        |              |     |     |   |       |                           |            |       |    |    |   |   |    |      |  |   |   |   |   |  |
| Thanks for joir<br>Please help to |              |         |            |          |         | t to us, |        |              |     |     |   |       |                           |            |       |    |    |   |   |    |      |  |   |   |   |   |  |
| Microsoft Forr                    | F M          | R       |            | urvey: F | eedbad  | k on th  | ne New | Tour         |     |     |   |       |                           |            |       |    |    |   |   |    |      |  |   |   |   |   |  |
| Best Regards<br>Contoso Trave     |              |         |            |          |         |          |        |              |     |     |   |       |                           |            |       |    |    |   |   |    |      |  |   |   |   |   |  |
|                                   |              |         |            |          |         |          |        |              |     |     |   |       |                           |            |       |    |    |   |   |    | <br> |  |   |   |   |   |  |
| AA A                              | В            | Ι       | <u>U</u> A | Α        | E       |          | =€     | <del>)</del> | = = | = = | 6 | કે જે | $\overline{\mathbf{x}^2}$ | <u>X</u> 2 | abe   | ₽¶ | ¶₄ | 5 | ¢ | A, |      |  |   |   |   |   |  |
| Send                              | 0            | )iscard | 0          |          | $\odot$ |          | A/     | ~            |     |     |   |       |                           |            |       |    |    |   |   |    |      |  |   |   |   |   |  |

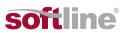

| Office 365 Outlook                                                          | Hicrosoft                          | 🖈 ¢ ? 🙂 🄞 |
|-----------------------------------------------------------------------------|------------------------------------|-----------|
|                                                                             | - Microsoft                        |           |
| 🗹 Send 🔋 Attach Discard 🚥                                                   |                                    |           |
| To Christin Lee x                                                           |                                    |           |
| Cc                                                                          |                                    |           |
| Survey: Feedback on the New Tour                                            |                                    |           |
| Hello,                                                                      |                                    |           |
| Thanks for joining the Orlando tour and we hope you had a great tri         |                                    | _         |
| Please help to fill out following survey and your feedback is very imp      | portant to us,                     | _         |
| FIII   Survey: Feedback on the New To<br>Microsoft Forms I office.forms.com | bur                                |           |
| Best Regards                                                                |                                    | _         |
|                                                                             |                                    |           |
|                                                                             |                                    |           |
|                                                                             |                                    |           |
| Contoso Travel                                                              | ≣ Ξ Ξ Ҽ ॡ x² Ҳ₂ әѐе № ,¶ ¶, ┑ ๙ Ѧ҂ |           |
| Contoso Travel                                                              |                                    |           |
| Contoso Travel<br>AA A B I U A₂ A ☵ ☵ ☲ 至                                   |                                    |           |
| Contoso Travel<br>AA A B I U A₂ A ☵ ☵ ☲ 至                                   |                                    |           |
| Contoso Travel<br>AA A <sup>™</sup> B I <u>U</u> A₂ A ⋮Ξ ⋮Ξ Ξ€ ⋺            |                                    |           |

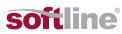

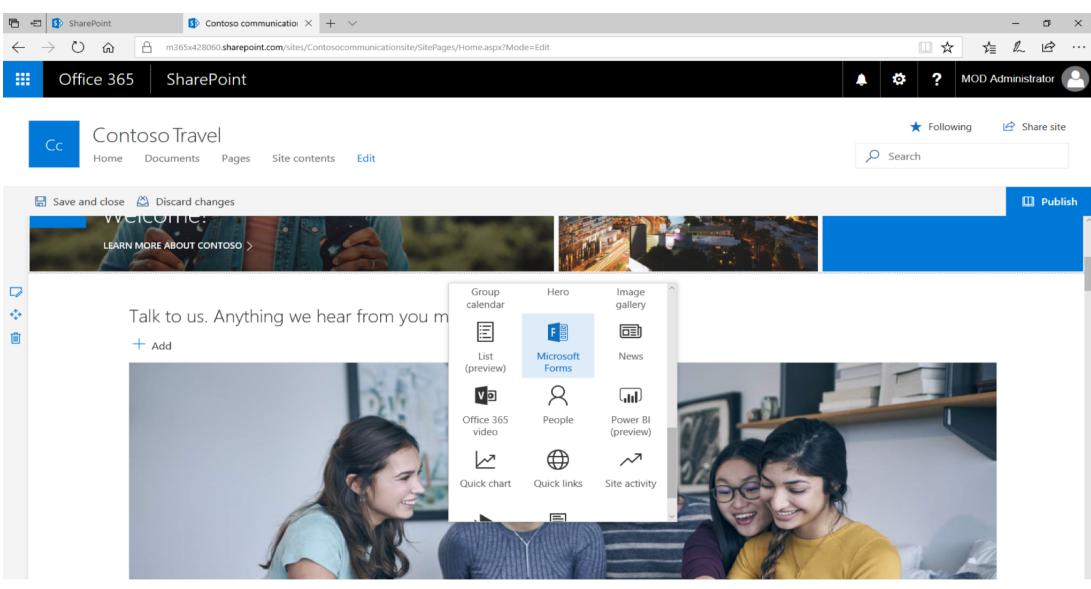

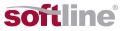

| Ē                                          | -               | SharePoint     |                       | 5 Contoso cor             | mmunicatio: ×   | + ~                   |                 |             |                                      |            |                          |              |                                             |            |            | - 0         | ×                      |
|--------------------------------------------|-----------------|----------------|-----------------------|---------------------------|-----------------|-----------------------|-----------------|-------------|--------------------------------------|------------|--------------------------|--------------|---------------------------------------------|------------|------------|-------------|------------------------|
| $\leftarrow$                               | $\rightarrow$   | <sup>ل</sup> ن | m365                  | 5x428060. <b>sharep</b> c | int.com/sites/C | ontosocommur          | nicationsite/Si | itePages/Ho | me.aspx?Mode=Ed                      | lit        |                          |              |                                             | □ ☆        | r∕≣        | l È         | >                      |
|                                            | (               | Office 30      | 65 Sh                 | arePoint                  |                 |                       |                 |             |                                      |            |                          |              | ¢۵                                          | ?          | MOD Adn    | ninistrator |                        |
|                                            | Cc              | Со             | entoso Tr<br>e Docume |                           | Site con        | ents <mark>Edi</mark> | t               |             |                                      | Ş          | ★ Following<br>⊃ Search  | 🖻 Share site | Microsoft<br>Create a new f<br>come back to | orm in Mie | crosoft Fo | rms, and t  | X                      |
|                                            | 🗜 Sa            | ive and clos   | se 🖄 Discar           | d changes                 |                 |                       |                 |             |                                      | ~          | Your page has been saved | 🔲 Publish    | New form                                    |            |            |             |                        |
|                                            |                 |                |                       |                           |                 |                       |                 |             |                                      |            |                          |              | ^ Name your                                 | form       |            |             |                        |
|                                            | 0               |                |                       |                           |                 |                       |                 |             |                                      |            |                          |              | Learn more                                  |            |            |             |                        |
| <<br>↓ 1 1 1 1 1 1 1 1 1 1 1 1 1 1 1 1 1 1 | <i>↓</i><br>+;+ |                |                       |                           |                 |                       |                 |             |                                      |            |                          |              | Create                                      |            |            |             |                        |
|                                            |                 |                |                       |                           |                 |                       | ate survey      | ys, quizzo  | Forms<br>es, and polls<br>sting form |            |                          |              |                                             |            |            |             |                        |
|                                            |                 |                |                       |                           |                 |                       | (               | 0           |                                      |            |                          |              | ~                                           |            |            |             |                        |
|                                            | Cloud           | d   Secu       | urity I Big           | Data I M                  | obility         |                       | Helpi           | ing Busi    | inesses Ach                          | ieve Digit | al Transformation        |              |                                             |            | SOI        | tlin        | <b>IC</b> <sup>®</sup> |

| 🖻 🖅 🚯 ShareF                                 | sint S Contoso communicatio $\times$ + $\checkmark$                                                                                                    |                  | - 6          | J X      |
|----------------------------------------------|----------------------------------------------------------------------------------------------------|------------------|--------------|----------|
| $\leftrightarrow$ $\rightarrow$ $\heartsuit$ | Image: massive state and massive state and massive st |                  | <u>h</u>     | <u>a</u> |
| III Offic                                    | e 365 SharePoint                                                                                                    | <b>▲ ☆ ?</b> MOD | Administrate | or 🦲     |
| CC                                           | Contoso Travel<br>Iome Documents Pages Site contents Edit                                                                                                    | ★ Following      | 🖻 Share      | site     |
| $+$ New $\vee$                               |                                                                                                    | Published 05:    | 01 PM 🧳      | 🖉 Edit   |
|                                              | Survey: Feedback on the New Tour  1. What is your overall impression of the new tour? Very negative ★★★★ Very positive  2. Would you recommend this tour to others?                                                                                                    |                  |              |          |
|                                              | 3. Arrange the order of these tour items based on your satisfaction.                                                                                                    |                  |              |          |
|                                              | Cost                                                                                                    |                  |              |          |
| Cloud I S                                    | ecurity   Big Data   Mobility Helping Businesses Achieve Digital Transformation                                                                                                    | S                | oftli        | ne®      |

| 🖶 🖅 🚯 SharePoint                                                      | ${ m 5}$ Customer Testing Progr $	imes$ $+$ $	imes$                                  |                              |                          | – 0 ×                                         |
|-----------------------------------------------------------------------|--------------------------------------------------------------------------------------|------------------------------|--------------------------|-----------------------------------------------|
| $\leftarrow$ $\rightarrow$ O $\Leftrightarrow$ $\triangle$            | m365x428060. <b>sharepoint.com</b> /sites/PlanningTeam/SitePages/News.aspx?Mode=Edit |                              |                          |                                               |
| III Office 365                                                        | SharePoint                                                                           |                              |                          | OD Administrator                              |
| <ul><li>Search</li><li>Home</li><li>Conversations</li></ul>           | PT Planning Teat<br>Private group                                                    |                              |                          | ★ Following Group conversations  A 11 members |
| Documents<br>Notebook<br>Pages<br>Site contents<br>Recycle bin        | Save and close 🖄 Discard chan<br>2. Would you recomment<br>Yes<br>No<br>Maybe        |                              |                          | ✓ Your page has been saved                    |
|                                                                       | RankOptions1Hotel2Cost3Activities4Food                                               | these tour items based on yo | First choice Last choice | Feedback                                      |
| <ul> <li>O Type here to search</li> <li>Cloud   Security  </li> </ul> | Big Data I Mobility                                                                  | Helping Businesses Ac        | 📴 🧿 C                    |                                               |

| Office 365                        | OneDrive                                                                 | Microsoft       |                |
|-----------------------------------|--------------------------------------------------------------------------|-----------------|----------------|
| ✓ Search                          | + New $\checkmark$ $\uparrow$ Upload $\square \square$ Flow $\checkmark$ | 🛱 Sync          | ↓≕             |
| Witterrites: Tarreg               | - Folder                                                                 |                 |                |
| Files                             | Word document                                                            |                 |                |
| Recent                            | Excel workbook                                                           | Tellen Effen E  | Wodiffeed By   |
| Shared with me                    | PowerPoint presentation                                                  | 3.4y 24         | Miguel Silva   |
| Discover                          | OneNote notebook                                                         | 3.49 76         | Migual Silva   |
| Recycle bin                       | Forms for Excel                                                          | August 9        | Wiguel Silve   |
| Marcaelt                          | 🕀 Link                                                                   | 3 <i>aby</i> 31 | Migual Silva   |
| B HING WARD PARE WARD             |                                                                          |                 | mighter Strike |
| <ul> <li>Brand Central</li> </ul> | Inffectional Tearrist Chart Files                                        | 3 days ago      | Nigual Silva   |
| Cloud   Security   Big Data   Mo  | ility Helping Businesses Achieve Digital Transformation                  |                 | softline       |

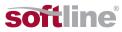

|                | Excel              | Online                        | Miguel                 | Silva 🕨 🛙  | Documents       | 5          | E                | ook3         |                         |                     |                             |   |                      | + Share |                 | Miguel | l Silva |
|----------------|--------------------|-------------------------------|------------------------|------------|-----------------|------------|------------------|--------------|-------------------------|---------------------|-----------------------------|---|----------------------|---------|-----------------|--------|---------|
| FILE           | HOME               | INSERT                        | DATA                   | REVIEW     | VIEW            | ♀ Te       | ll me what you   | want to do   | E                       | EDIT IN E           | XCEL                        |   |                      |         |                 |        |         |
| う<br>ご<br>Undo | Paste<br>Clipboard | Calibri<br>B I U<br>III - 🖄 - | Ţ abe<br>A ← A<br>Font | 11 -<br>A  |                 | Alignm     |                  |              | ورون و<br>000<br>Number | ▼<br>00.00<br>0 →.0 | Conditional<br>Formatting - |   | Format<br>as Table - | Insert  | Delete<br>Cells | Format | Σ<br>,• |
| $f_x$          |                    |                               |                        |            |                 |            |                  |              |                         |                     |                             |   |                      |         |                 |        |         |
|                | А                  |                               | В                      |            | E               |            | F                | G            |                         |                     | н                           | 1 | J                    | K       |                 | L      | м       |
| 1 Star         | t Time             | 🔽 Complete                    | Time 📃 💌               | During yo  | our visit, di 🔽 | r If you v | vorked with 🔽    | How likely a | re you 🔽                | When                | lid you visit 🔽             |   |                      |         |                 |        |         |
| 2              | 9/18/17 10:0       |                               | -                      | -          |                 |            | ociate was kno   | 1            | 5                       | 5                   | 9/4/2017                    |   |                      |         |                 |        |         |
| 3              | 9/18/17 10:0       | •                             | -                      | -          |                 |            | did not work w   | 1            | 4                       | •1                  | 9/5/2017                    |   |                      |         |                 |        |         |
| 4              | 9/18/17 10:0       |                               | -                      |            |                 |            | ociate was kno   | -            | 5                       | 5                   | 9/13/2017                   |   |                      |         |                 |        |         |
| 5              | 9/18/17 10:0       | · · ·                         | -                      | 1          |                 | • •        | did not work w   | 1            | 3                       | 3                   | 9/5/2017                    |   |                      |         |                 |        |         |
| 6              | 9/18/17 10:0       |                               |                        | 1          |                 |            | sociate was fire | 1            | 4                       |                     | 9/6/2017                    |   |                      |         |                 |        |         |
| 7              | 9/18/17 10:0       |                               |                        | 1          |                 | •          | it's easy to loo | 1            | 4                       | •                   | 9/7/2017                    |   |                      |         |                 |        |         |
| 8              | 9/18/17 10:0       |                               | -                      |            |                 |            | sociate was kno  |              | 5                       |                     | 9/11/2017                   |   |                      |         |                 |        |         |
| 9              | 9/18/17 10:0       |                               |                        | 1          |                 |            | sociate was po   |              | 2                       |                     | 9/10/2017                   |   | 2                    |         | _               |        |         |
| 0              | 9/18/17 10:0       | -                             | -                      | 1          |                 | 1          | did not work w   |              | 1                       |                     | 9/10/2017                   |   |                      |         |                 |        |         |
| 1              | 9/18/17 10:0       |                               |                        | 1          |                 |            | sociate was fire | 1            | 4                       | •                   | 9/5/2017                    |   |                      |         |                 |        |         |
| 2              | 9/18/17 10:0       |                               | -                      | 1          |                 | 1          | it's easy to loo | 1            | 4                       | 1                   | 9/6/2017                    |   |                      |         |                 |        |         |
| 3              | 9/18/17 10:0       |                               |                        |            |                 |            | sociate was kno  | 1            | 5                       | 1                   | 9/7/2017                    |   |                      |         |                 |        |         |
| 4              | 9/18/17 10:0       | -                             | -                      | 1          |                 |            | sociate was po   |              | 2                       |                     | 9/11/2017                   |   |                      |         |                 |        |         |
| 15             | 9/18/17 10:0       |                               |                        | 1          |                 |            | did not work w   | -            |                         | L                   | 9/10/2017                   |   |                      |         |                 |        |         |
| 16             | 9/18/17 10:0       | 4:35 9/18                     | /17 10:04:57           | N/A: I dio | i not work w    | IN/A: I c  | did not work w   | 1            | 3                       | 3                   | 9/10/2017                   | - |                      |         |                 |        |         |
| 17             |                    |                               |                        |            |                 |            |                  |              |                         |                     |                             |   |                      |         |                 |        |         |
| 4 4            | ► E                | Form1                         | +                      | _          |                 |            |                  |              |                         |                     |                             |   |                      |         |                 |        |         |

Cloud | Security | Big Data | Mobility

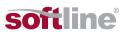

#### OneDrive Microsoft Ö Δ 두 Upload 🗸 🚽 Flow 🗸 🚑 Sync + New $\vee$ J= Sort ∨ = (i) Files P Modified By Name Modified ↓ File Size Sharing 🔒 Only you Kathy Liu Attachments January 4 🔒 Only you October 19, 2016 Kathy Liu Notebooks 🔒 Only you May 24, 2016 Kathy Liu apps +🔒 Only you Class Dashboard Kathy Liu December 8, 2015 🔒 Only you Kathy Liu OfficeForm-9C426E4D-96E2-444B-8690-E950CBD55D91 October 15, 2015 or Offi 🔒 Only you A few seconds ago SharePoint App × Volunteers Sign-up Form.xlsx 11.0 KB Auto × Yesterday at 6:53 AM SharePoint App 🔒 Only you event survey.xlsx 10.5 KB ogle 🔒 Only you x Book12.xlsx July 18 Kathy Liu 7.44 KB

Cloud | Security | Big Data | Mobility

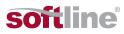

### Creating an assignment in Teams

- 1. Navigate to the **General** channel in the desired classroom, then select **Assignments**.
- 2. Select Create>Assignment.

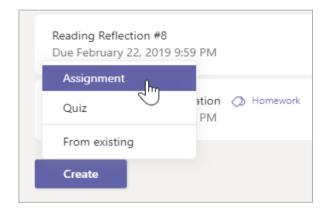

- 3. Enter a title for this assignment—this is required.4.
- 4. Provide more information for the assignment. The following steps are optional:

Cloud | Security | Big Data | Mobility

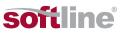

| New assignment                | Saved: Jun 1, 1:49 PM             | Discard      | Save | Assign     |
|-------------------------------|-----------------------------------|--------------|------|------------|
| Title (required)              |                                   |              |      |            |
| Reading Journal               |                                   |              |      |            |
| Add category                  |                                   |              |      |            |
| Instructions                  |                                   |              |      |            |
| Enter instructions            |                                   |              |      |            |
| Add resources                 |                                   |              |      |            |
| Points                        |                                   |              |      |            |
| No points                     |                                   |              |      |            |
| H Add rubric                  |                                   |              |      |            |
| Assign to                     |                                   |              |      |            |
| Ecology 9A                    | 9                                 | All students |      | <u>e</u> * |
| Don't assign to students adde | d to this class in the future. Ed | lit          |      |            |
| Date due                      |                                   | Time due     |      |            |
| Tue, Jun 2, 2020              | 臣                                 | 11:59 PM     |      | (-)        |

- Choose multiple classes **or** individual students in one class to assign to.
- Decide if students who join this class in the future should receive this assignment. By default, only students who are in your class now will receive it.
- To do this, select **Edit** next to **Don't assign students added to this class in the future**. Make your selection, and then select **Done**.

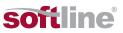

| Assign to                                                      |          |
|----------------------------------------------------------------|----------|
| Assign to                                                      |          |
| Biology                                                        | Ð        |
| Don't assign to students added to this class in the future. Ed | lit<br>D |
| Date due                                                       |          |
| Wed, Apr 22, 2020                                              | ÷        |
| Assignment will post immediately with late turn-ins allowed    | Edit     |

Note: If you choose a close date, any student who joins will receive this assignment until the close date.

Add additional instructions .

Attach resources to the assignment by selecting Add resources.

During this step, add a document from your personal OneDrive, computer, or create a blank Word (.docx), Excel (.xlsx), or PowerPoint (.pptx) document to hand out to your students.

The default for the file will be **Students can't edit**, which means the document is read-only. This is a great option for reference materials.

Select **More options** More options button > **Students edit their own copy** if you'd like each student to edit their own document and turn it in for a grade.

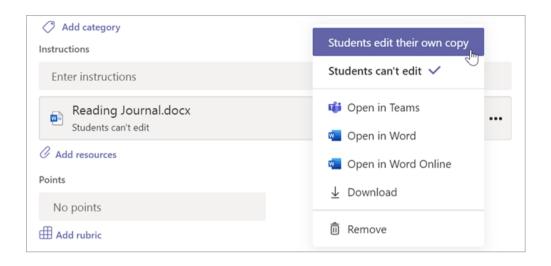

#### Notes:

- If you're assigning a Class Notebook page, check to see what <u>version of OneNote</u> your students are using to ensure that their assignment pages will lock after the assignment due date passes.
- If you have older documents with the file extension .doc, .xls, or .ppt, students won't be able to edit them. You can
  either attach them as read-only reference material or create a new file in Teams. Copy in the old content and save.
  Your new file will have the updated .docx, .xlsx, and .pptx file extension. All new files you create in Teams or other
  Office 365 apps will have the correct extension.
- Select a due date and time.

For more assignment timeline options, select **Edit**. Here, you can customize when your assignment will be posted to students and when it will close for turn-ins. By default, no close date will be selected, which allows students to turn in assignments late.

Cloud | Security | Big Data | Mobility

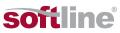

| Sched   | lule to assign in the fut                               | ure |                          |                   |
|---------|---------------------------------------------------------|-----|--------------------------|-------------------|
| Post da | ate                                                     |     | Post time                |                   |
| Fri,    | Sep 6, 2019                                             | Ē   | 9:00 AM                  | 0                 |
| Due d   | late                                                    |     |                          |                   |
| Due da  | ite                                                     |     | Due time                 |                   |
| Tue     | , Sep 10, 2019                                          | Ē   | 11:59 PM                 | O                 |
| Close   | date                                                    |     |                          |                   |
| Close d | late                                                    |     | Close time               |                   |
| Tue     | , Sep 10, 2019                                          | ÷   | 11:59 PM                 | O                 |
|         | nt will post on Friday, Se<br>M. Late turn-ins not allo |     | 00 AM and is due on Tues | day, September 10 |
|         |                                                         |     |                          |                   |
|         |                                                         |     |                          |                   |

- Select the amount of points this assignment is worth, if any. You can use points on any number-based scale including whole numbers of 100 and set your own denominator. **Examples:** 88/100 or decimals 3.7/4.0.
- Select Add rubric to add a grading rubric.
- Add a category.
- Sync assignment to <u>Turnitin</u>.
- Choose the channel where you'd like notifications for this assignment to post. This allows you to keep student work and discussion organized by unit, topic, or subject.

To choose a channel to post in, select **Edit** next to **Post assignment notifications to this channel**. Assignments will default to posting in the General channel for new assignments.

Cloud | Security | Big Data | Mobility

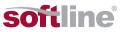

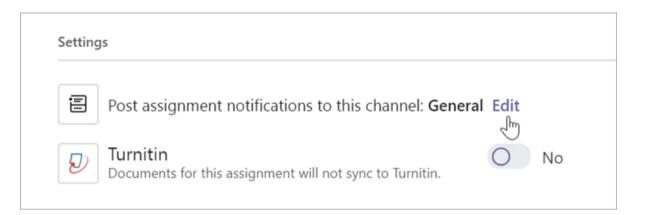

Choose the channel you'd like this assignment notification to post in, then **Done**.

| Choose channel                                     |                      |      |
|----------------------------------------------------|----------------------|------|
| ick the channel where you want this assignment not | ification posted to. |      |
| General                                            |                      |      |
| Biomes Unit                                        |                      |      |
| Policy Unit                                        |                      |      |
| Homework                                           |                      |      |
| Labs                                               | 6                    |      |
| Quizzes                                            |                      |      |
|                                                    |                      |      |
|                                                    |                      |      |
|                                                    | Cancel               | Done |

Cloud | Security | Big Data | Mobility

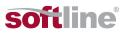

#### Notes:

- Assignments will post to channels that are visible to all students. Private channels will not appear during this step.
- Assignments to multiple classes or individual students can only post to the General channel.

5. Select **Assign**. Your students will be notified of the new assignment on the day you specified and the notification linking to this assignment will post in the channel you selected.

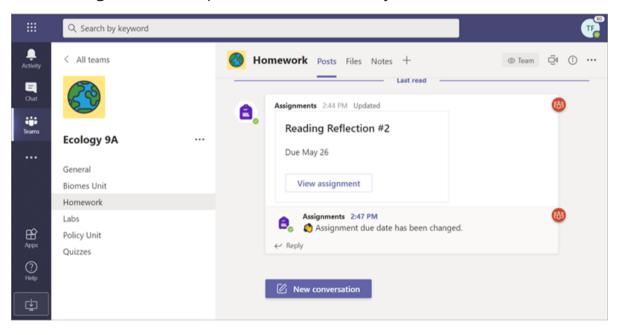

Cloud | Security | Big Data | Mobility

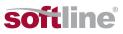

# Demo

## Security in Microsoft Teams

#### Teams enforces team-wide and organization-wide two-factor authentication, single signon through Active Directory, and encryption of data in transit and at rest.

Files are stored in SharePoint and are backed by SharePoint encryption.

Notes are stored in OneNote and are backed by OneNote encryption. The OneNote data is stored in the team SharePoint site. The Wiki tab can also be used for note taking and its content is also stored within the team SharePoint site.

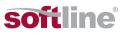

# How to create deadline tasks to assign to your students or colleagues

## Use Planner in Microsoft Teams

If you're using Microsoft Teams, you can organize your tasks by adding one or more Planner tabs to a team channel. You can then work on your plan from within Teams or in Planner for web, remove or delete your plan, and get notified in Teams when a task is assigned to you in Planner.

Add a Planner tab to a team channel **Note:** You can't add a Planner tab to a private channel in Teams.

1. In your team channel, select Add a tab +.

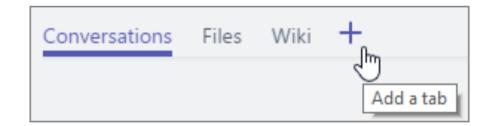

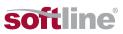

2. In the Add a tab dialog box, choose Planner. Screenshot of Add a tab dialog box in Teams

- 3. In the **Planner** dialog box, choose:
- **Create a new plan** to make a new Planner plan and add it as a tab to this channel.
- Use an existing plan to choose an existing Planner plan to add to a tab in this channel.

| Add a ta     | b                |                   |                  |             |
|--------------|------------------|-------------------|------------------|-------------|
| Turn your f  | avorite apps and | l files into tabs | at the top of th | ne channel. |
| Tabs for you | r team           |                   |                  |             |
| x            | F                | N                 | لح               | Ŕ           |
| Excel        | Forms            | OneNote           | PDF              | Planner     |

| Planner                                                                                                    | About X |
|----------------------------------------------------------------------------------------------------|---------|
| Planner makes it easy for your team to stay organized, ass<br>track of your progress. Create a new plan so you can start<br>done.<br>Learn more | 2       |
| Create a new plan                                                                                                    |         |
| Tab Name                                                                                                    |         |
| II                                                                                                    |         |
| <ul> <li>Use an existing plan</li> <li>Looks like this team has existing plans.</li> <li>Select an existing plan to add it as a tab.</li> </ul> |         |
| Existing plans                                                                                                    | ~       |
| Post to the channel about this tab                                                                                                    | Save    |
| Dack                                                                                                    | Save    |
| mation                                                                                                    | soft    |

Cloud | Security | Big Data | Mobility

4. Choose whether to post to the channel about the tab, and then select **Save**. The tab will be added alongside your other team channel tabs, and you'll be able to start adding tasks to your board.

5. Repeat this procedure to add as many plans as you want for your channel.

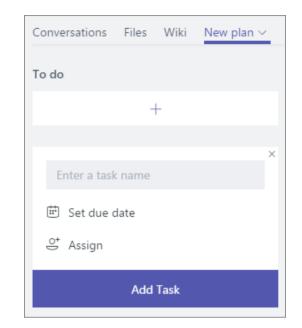

Cloud | Security | Big Data | Mobility

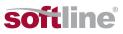

# Demo

## Agenda Introduction to Microsoft Teams How can you, as a teacher, collaborate with your colleagues and administrative staff How to interact with students and how to group them in classes How to take exams and tests in Microsoft Teams, using Microsoft Forms. Security in Microsoft Teams How to keep students' interest high for communication and collaboration in Microsoft Teams

- How to ensure distance learning
- How to stay permanently connected with your colleagues, students and university collaborators, even external ones.
- How to create deadline tasks to assign to your students or colleagues.

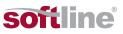

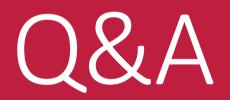

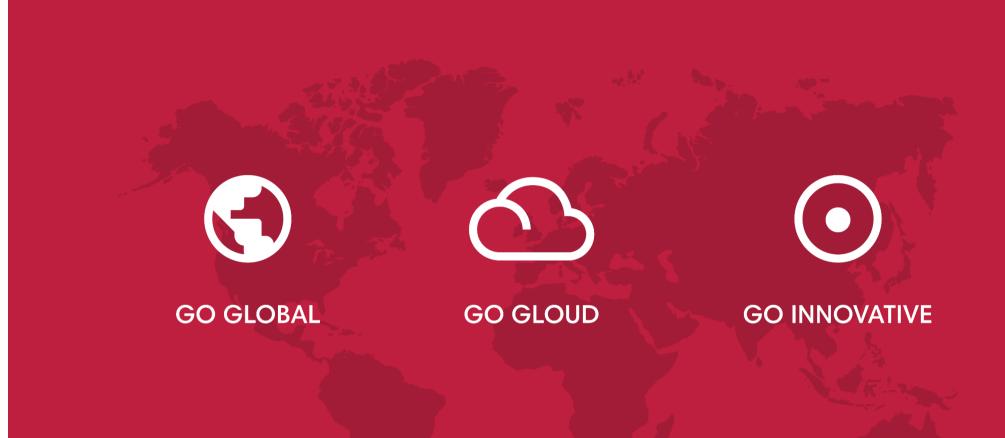

#### Digital Transformation and Cybersecurity Solution Service Provider